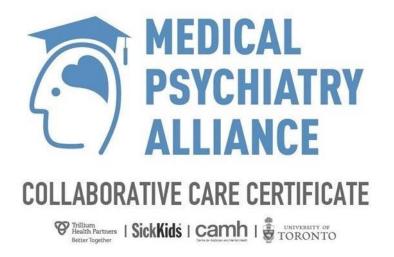

# **Site Guide**

MP3C.dualcode.com

Updated: January 2020

This Site Guide provides you helpful navigation information. Each page includes two information panels – on the left side, an image of your screen with important areas indicated. On the right side, you will find a brief description of the corresponding area.

# **Site Landing Page**

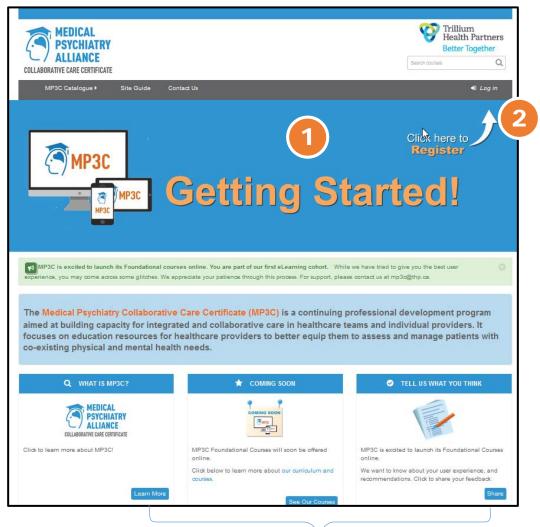

- You will find rotating slides here sharing highlights of MP3C. Click on any slide to learn more
- Click here to go to the log-in page

You can click on these buttons to learn more about MP3C, see what courses we offer, or share your feedback

## **Log-in Page**

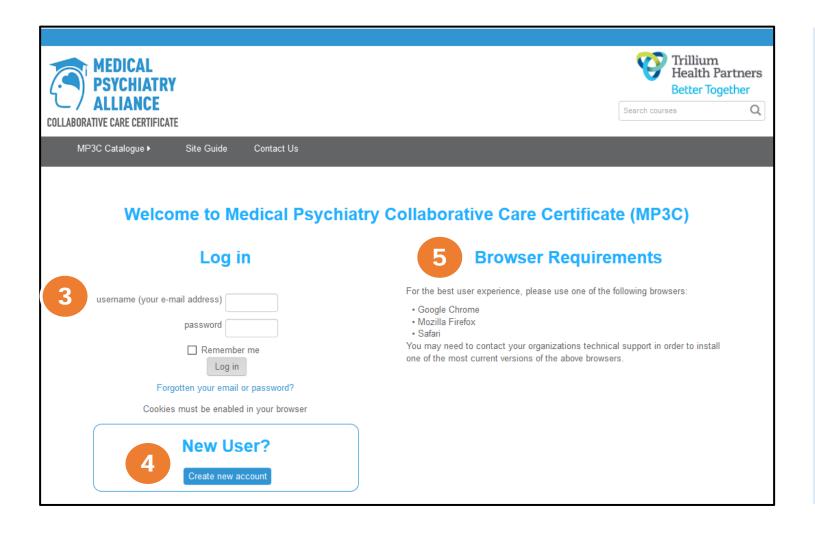

- If you already have an account:
  Enter your log-in information here
- If you do not have an account:
  Click here to create your account

You will need one of the browsers listed here for the best user experience in your MP3C online course

#### **Home Page**

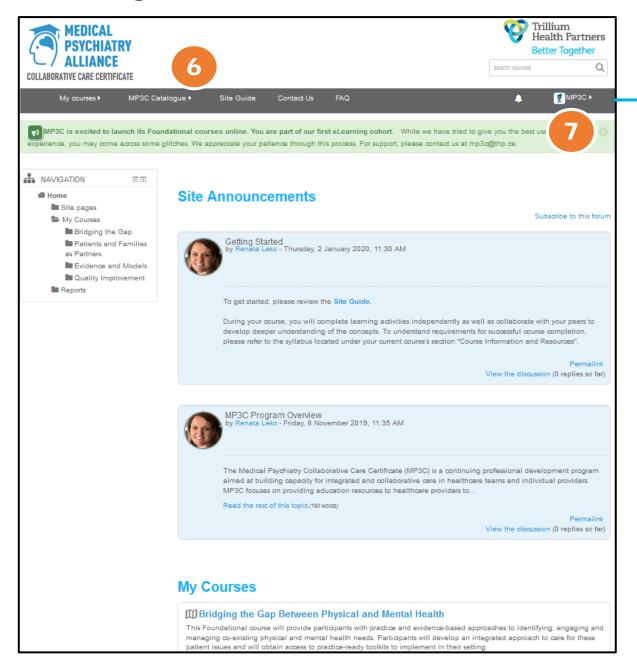

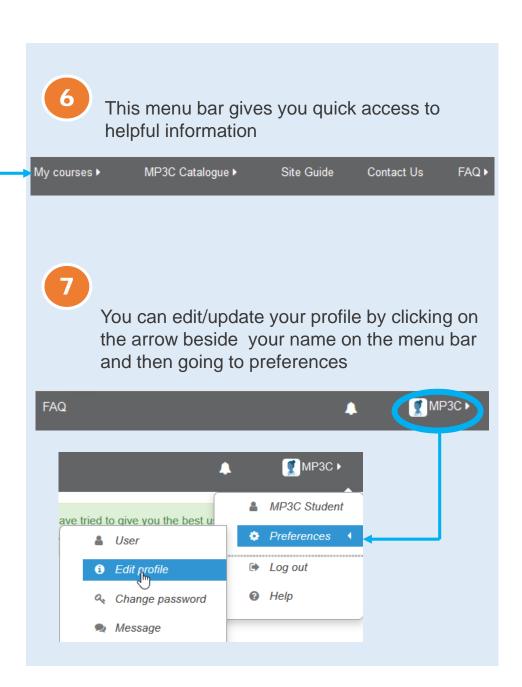

#### **Home Page**

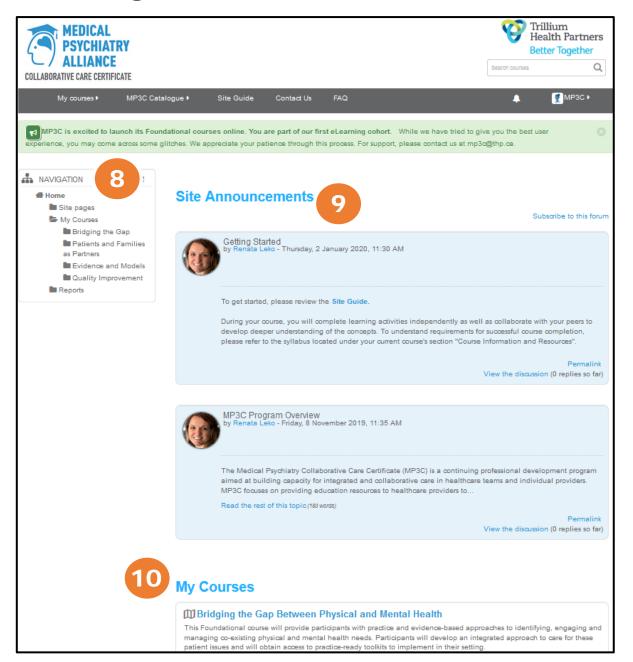

This is your site navigation panel. You can have it expanded or docked to the side

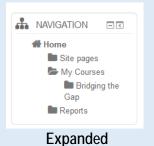

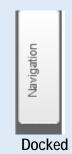

- General Announcements are posted to the discussion boards here. For course specific information, refer to the Announcements board in your course
- Your courses are listed here. You can also click here or on **My Courses** in the menu bar for access

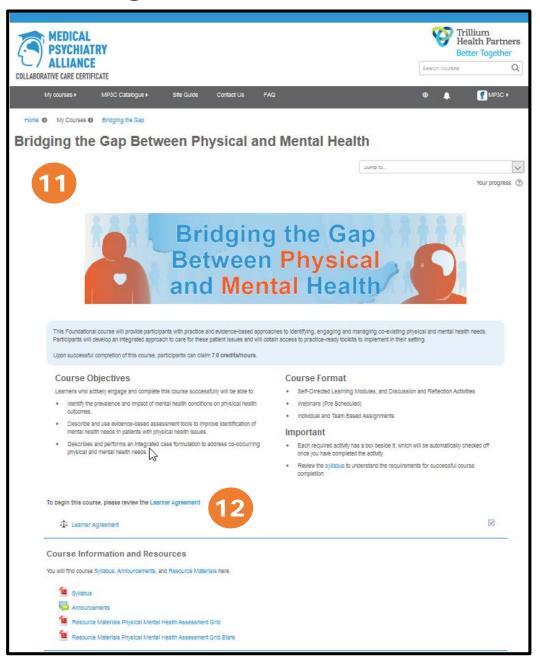

11

Your course title, description, objectives and other important information is provided here

To begin an MP3C course, read and agree to the Learner Agreement provided here.
When you have completed the agreement, your

course content will be unlocked.

To begin this course, please review the Learner Agreement

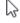

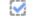

Learner Agreement

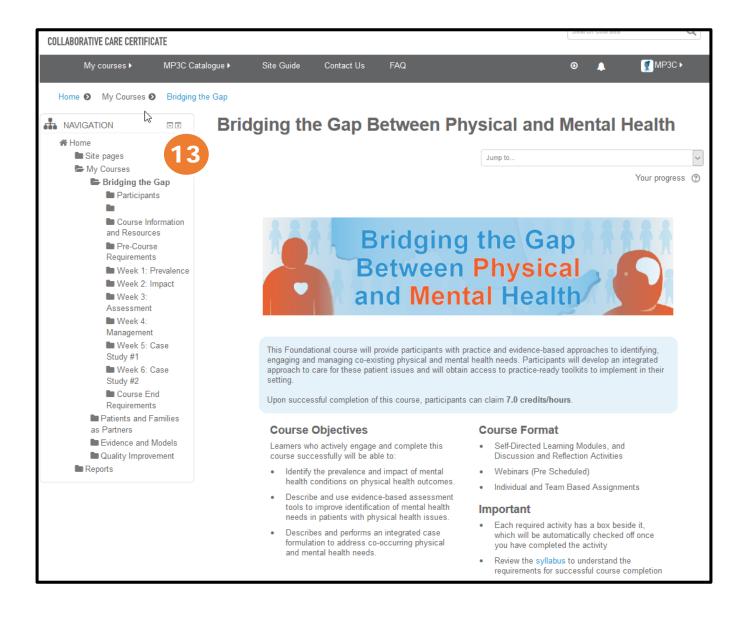

This is your course Navigation panel. You can access desired course sections here.

Your course panel can be expanded or docked to the side

☆ Home

Site pages

My Courses

Bridging the Gap

Participants

and Resources

Pre-Course

Requirements

Course Information

Week 1: Prevalence

Week 2: Impact

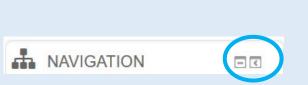

Use these buttons to expand or dock the panel as per your preference

Navigation

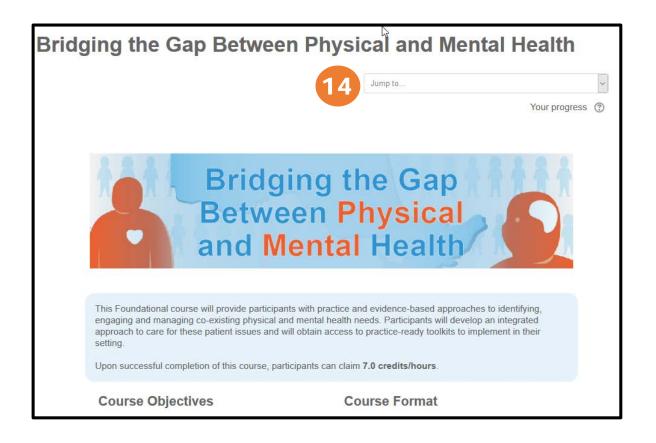

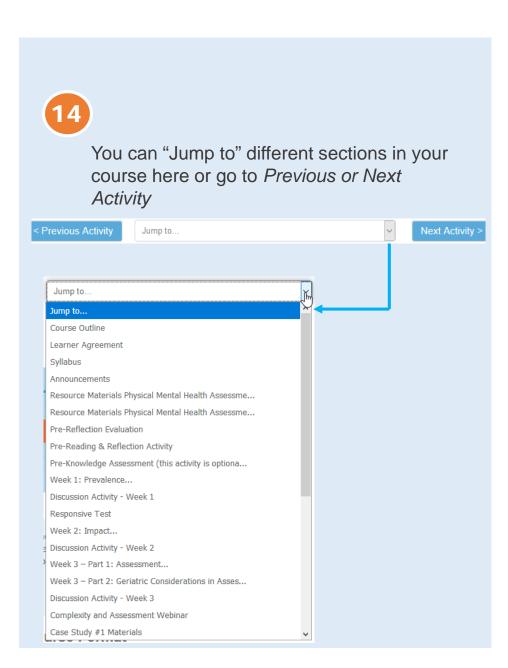

#### **Course Information and Resources**

You will find course Syllabus, Announcements, and Resource Materials here.

Syllabus

Announcements

Resource Materials Physical Mental Health Assessment Grid

Resource Materials Physical Mental Health Assessment Grid Blank

#### **Pre-Course Requirements**

Before you start this course, please complete the **Pre-Reflection Evaluation**, which is an assessment of your current understanding of the course concepts.

To prepare for the course, please click on the Pre-Reading and Reflection Activity and follow the instructions to complete.

Review the Pre-Knowledge Assessment activity. We recommend that you complete this activity even though it is not required.

Pre-Reflection Evaluation

Pre-Reading & Reflection Activity

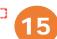

Pre-Knowledge Assessment (this activity is optional but recommended)

#### Week 1: Prevalence

During this week, you will complete self-directed learning to explore Prevalence of Co-morbid Mental and Physical Health Conditions. You will then engage in a Discussion Activity with your peers on this topic.

This week's learning objective:

· Identify the prevalence and impact of mental health conditions on physical health outcomes

Click on each activity below and follow the instructions to complete.

Week 1: Prevalence..

Discussion Activity - Week 1

Responsive Test

15

All activities required for course completion have a box beside them

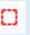

When you have completed the activity, this box will be automatically checked off

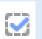

If you have questions about navigating your course, please contact us at <a href="mailto:mp3c@thp.ca">mp3c@thp.ca</a>